# *career* tech

# 12: DISCUSSION FORUMS

### **WELCOME TO THE DISCUSSION FORUMS TUTORIAL!**

In this tutorial, you will learn:

- What the Moodle Discussion Forum is
- Some ways to use a forum with students
- How to set up a forum in Moodle

If you have not used one of CareerTech's "How to Moodle" tutorials before, view the [instructions](#page-11-0) for using it as a self-paced tutorial or as a resource for classroom instruction.

Before taking this tutorial, you should be familiar with:

- Setting up a course in Moodle
- Adding an activity to a topic in your course

To begin, select from the menu below or simply turn to the next page.

### <span id="page-0-0"></span>**MENU OF TUTORIAL TOPICS**

- Introduction [to Moodle Forums](#page-1-0)
- [Ways to Use a](#page-1-1) Discussion Forum
- [Setting Up the Moodle Forum](#page-2-0)
- [Summary and Resources](#page-10-0)

### <span id="page-1-0"></span>**INTRODUCTION TO MOODLE FORUMS**

The Moodle Discussion Forum is a place to hold asynchronous online conversations. Depending on the need, it can be set up as a discussion amongst all students in your classroom, a way for students to respond to a question that you pose, a way for student groups to communicate within their group, or a way for a teacher or tutor to communicate with a single student.

The steps below outline the general process for using a discussion forum in a classroom:

- 1. The instructor sets up the forum activity in Moodle so that it is available for students to use. As part of the setup, the instructor poses a question or a task for students to respond to. An instructor typically sets a timeframe for students to respond, for example, within a week.
- 2. Students access the forum through Moodle to post their responses. As students make posts, other students can reply to those posts, thereby developing the online discussion of the forum topic.
- 3. Instructors can choose to use the forum as an ungraded community space, or as a graded activity. If the activity is graded, the teacher can choose how to grade when setting up the forum in Moodle.

### <span id="page-1-1"></span>**WAYS TO USE A DISCUSSION FORUM**

#### **Why use the Moodle forum with your class?**

Listed below are ways to make the forum an effective pedagogical tool.

- **Foster a sense of community**. This can be a way to supplement your face-to-face course, or it can be a major component of an online, asynchronous course. When using the forum in a faceto-face course, you may notice students who don't normally initiate a comment in class will do so in the online forum. The forum allows students who are more reserved in person to feel more comfortable offering their input.
	- **Best practices**—Begin the forum with a welcome or introductory message. For example, invite students to post some specific details to introduce themselves to you and their peers.
- **Develop discussion on a topic over time**. During a course, student opinions about a topic may change as their knowledge grows. Ask students to post weekly on different aspects of a relevant topic as a way to record the evolution of opinions.

- **Homework help**. Students often have common questions or concerns as they tackle a homework assignment individually. A forum can be a place for you to answer such questions on a homework assignment. It can also be set up so that students can help each other.
- **Reactions to a resource**. Is there a relevant documentary or movie being aired on TV? Have students watch and then respond to questions about it that you set up on a forum.

These are just a few suggestions. Try some out, and talk with other instructors to see how they have used forums. Experiment with your own ideas.

### **What is the instructor's role in the forum activity?**

Your role as an instructor depends on the type of forum you are using and the experience you want students to get from it. However, every forum activity requires you to:

- Create and communicate guidelines for using forums. For example, require students to use proper etiquette, and define the rules for proper spelling, grammar, and punctuation in the forum.
- Make sure all students understand their responsibilities for making the forum a safe place to share information.
- Consider how best to set up the forum for students to get value from the activity.
- Review forum posts regularly. Be prepared to edit or delete posts if they are inappropriate. If the forum is languishing, make a contribution designed to encourage discussion.
- Be clear about what students need to do in order to get credit if the forum is a graded activity.

### <span id="page-2-0"></span>**SETTING UP THE MOODLE FORUM**

### VIDEO DEMONSTRATION:

Watch these video to see a demonstration and explanation of Moodle discussion forums.

<http://youtu.be/34jTBQBlG90> (7 minutes)

[https://www.youtube.com/watch?v=yA\\_59Sonai0](https://www.youtube.com/watch?v=yA_59Sonai0) (4 minutes)

**NOTE:** Video demonstrations were not created by Oklahoma CareerTech, and they may use a different version of Moodle. However, the steps are the same as the ones that you will use.

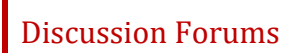

To set up any activity in Moodle, you must first:

- 1. Go to your course page.
- 2. Turn editing on.
- 3. Choose the topic or week where you will add the activity.
- 4. Click "Add an activity" under that topic or week. This displays the list of available activities.

Follow these steps to create a discussion forum:

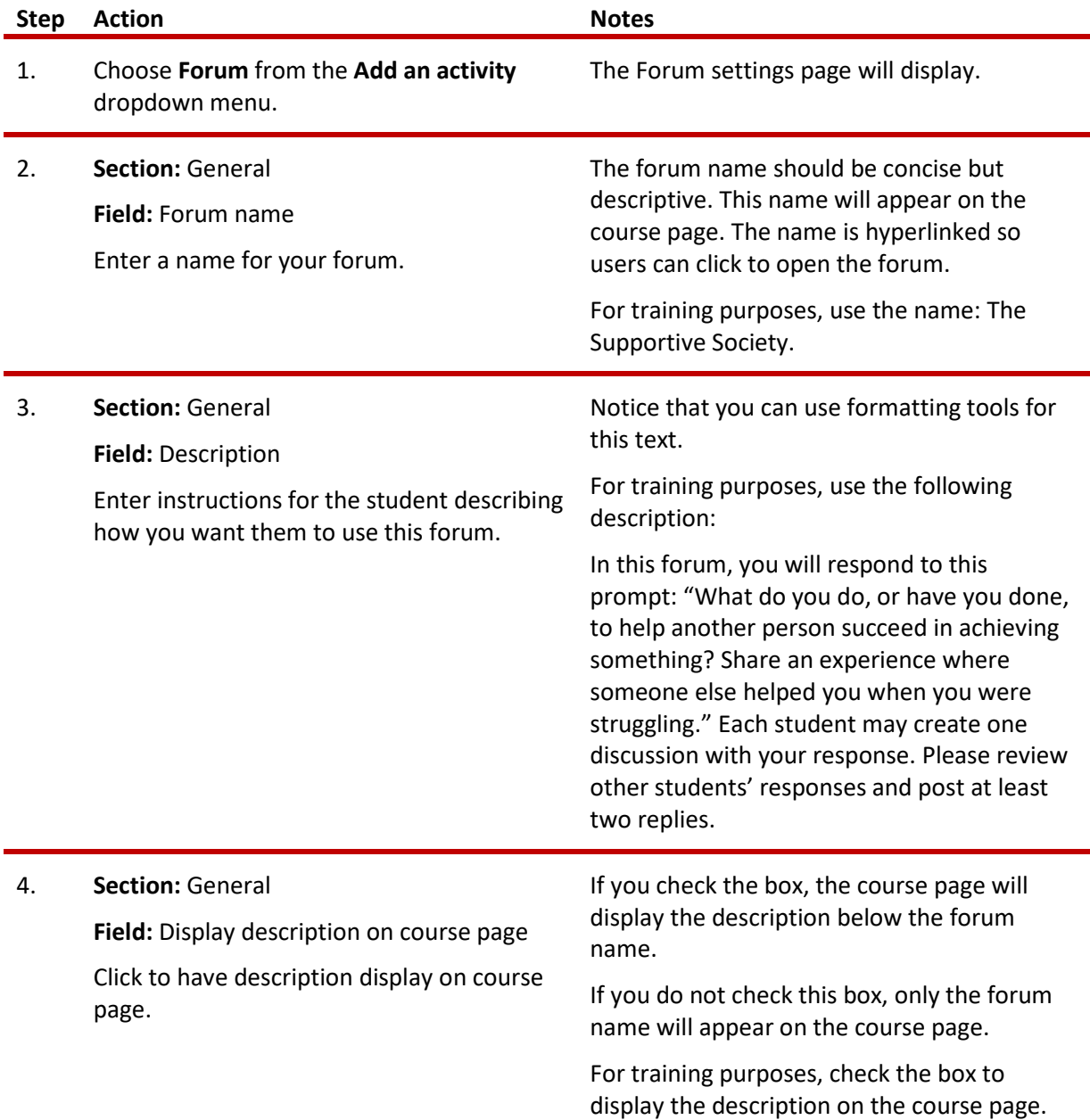

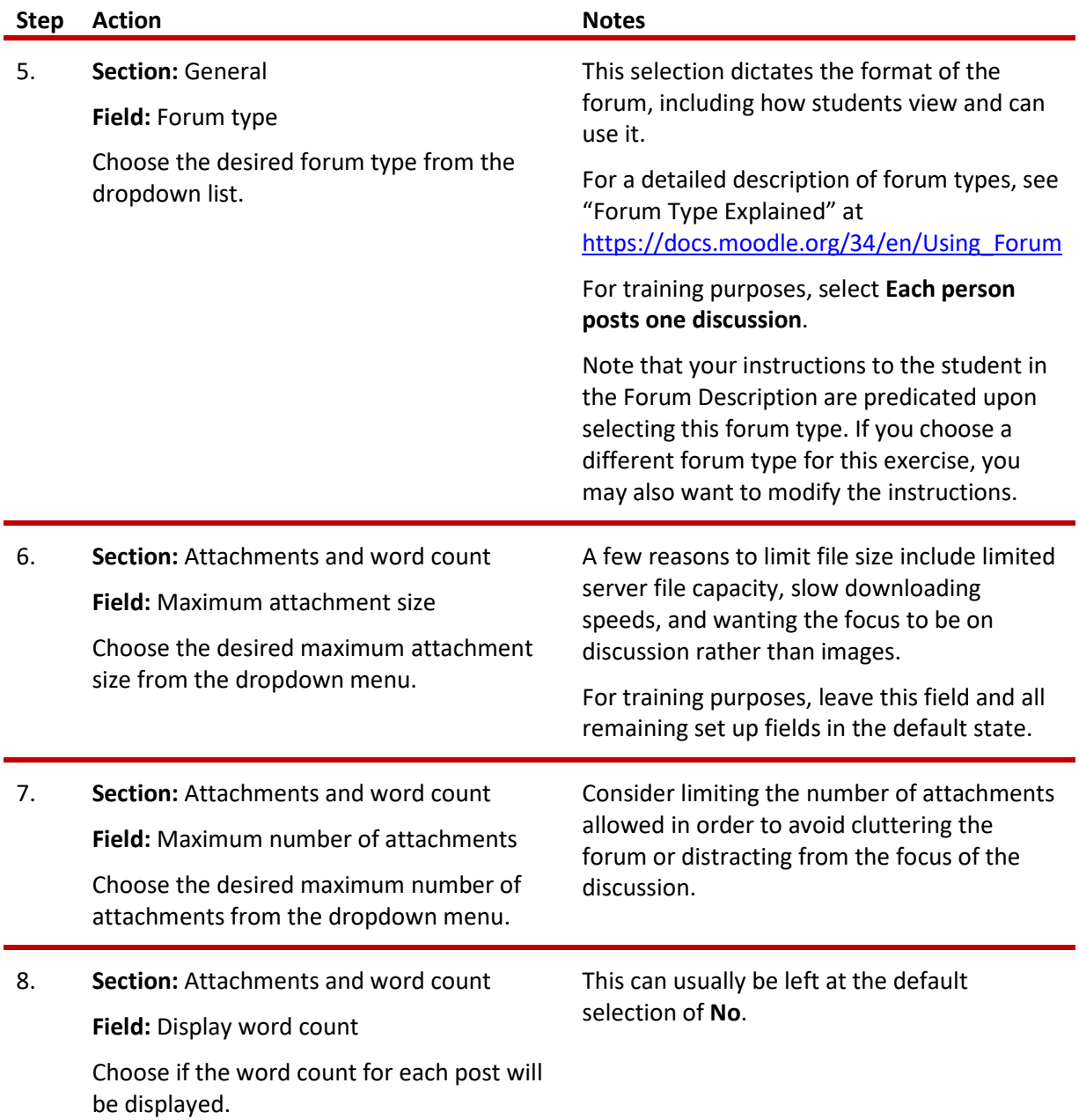

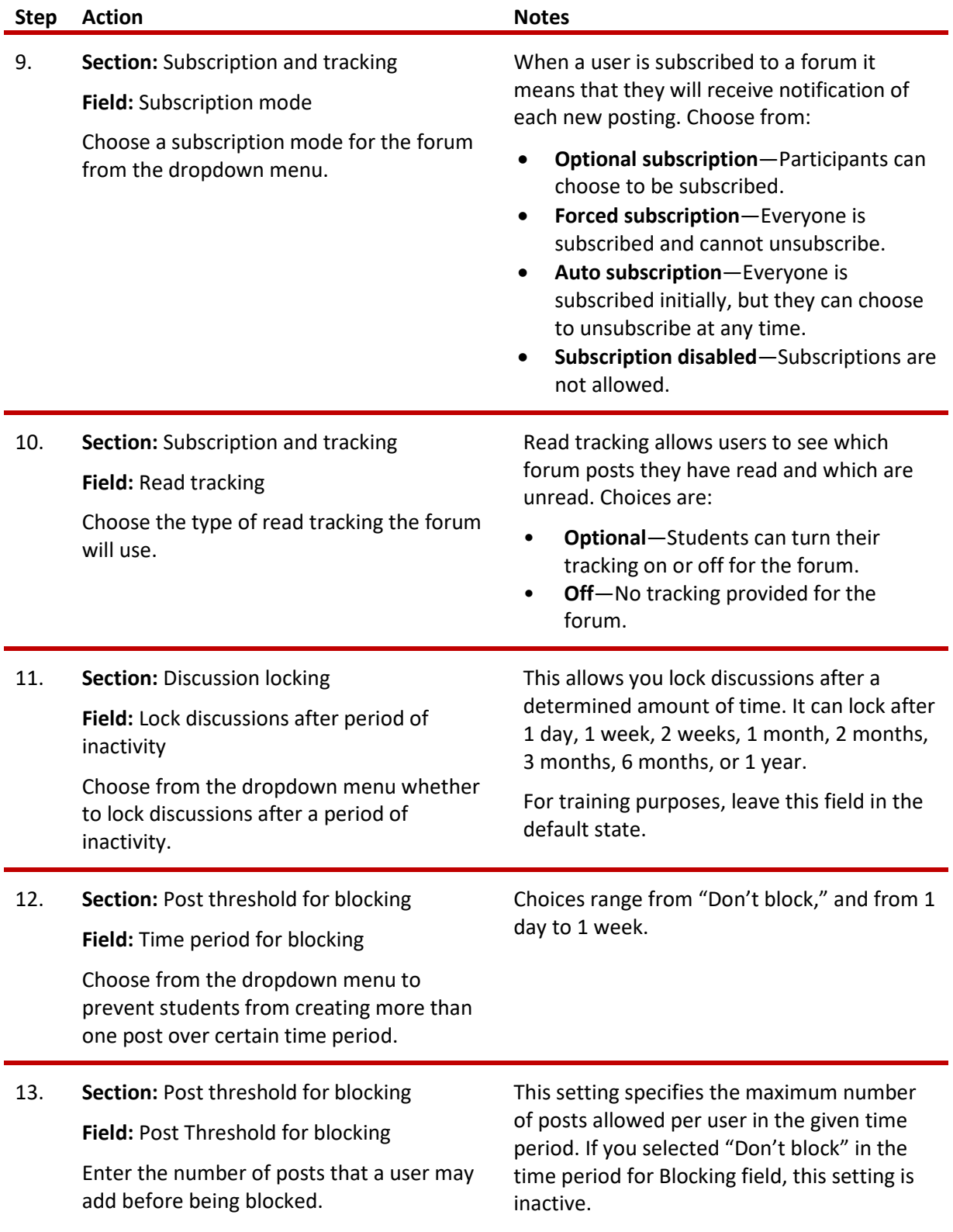

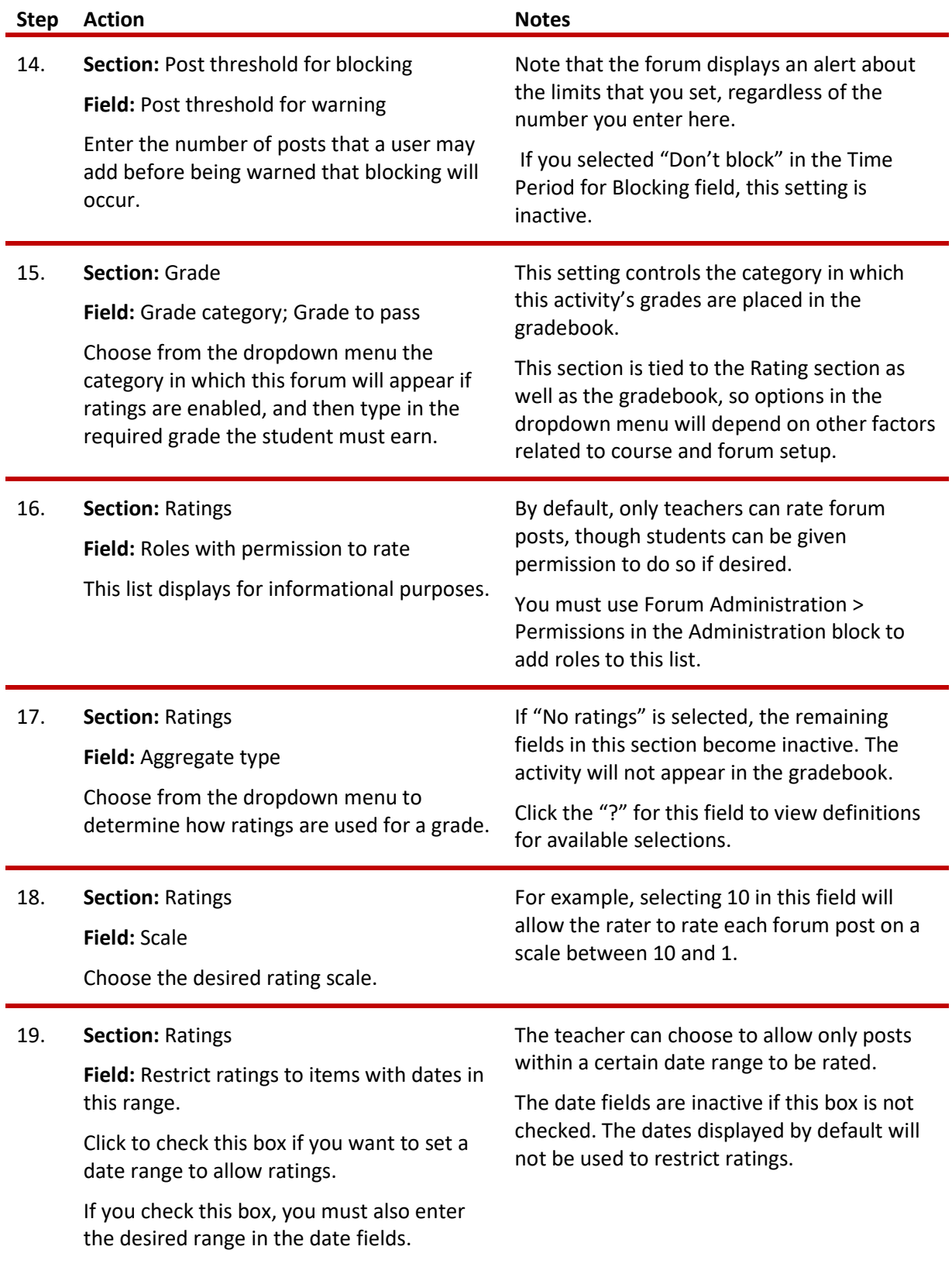

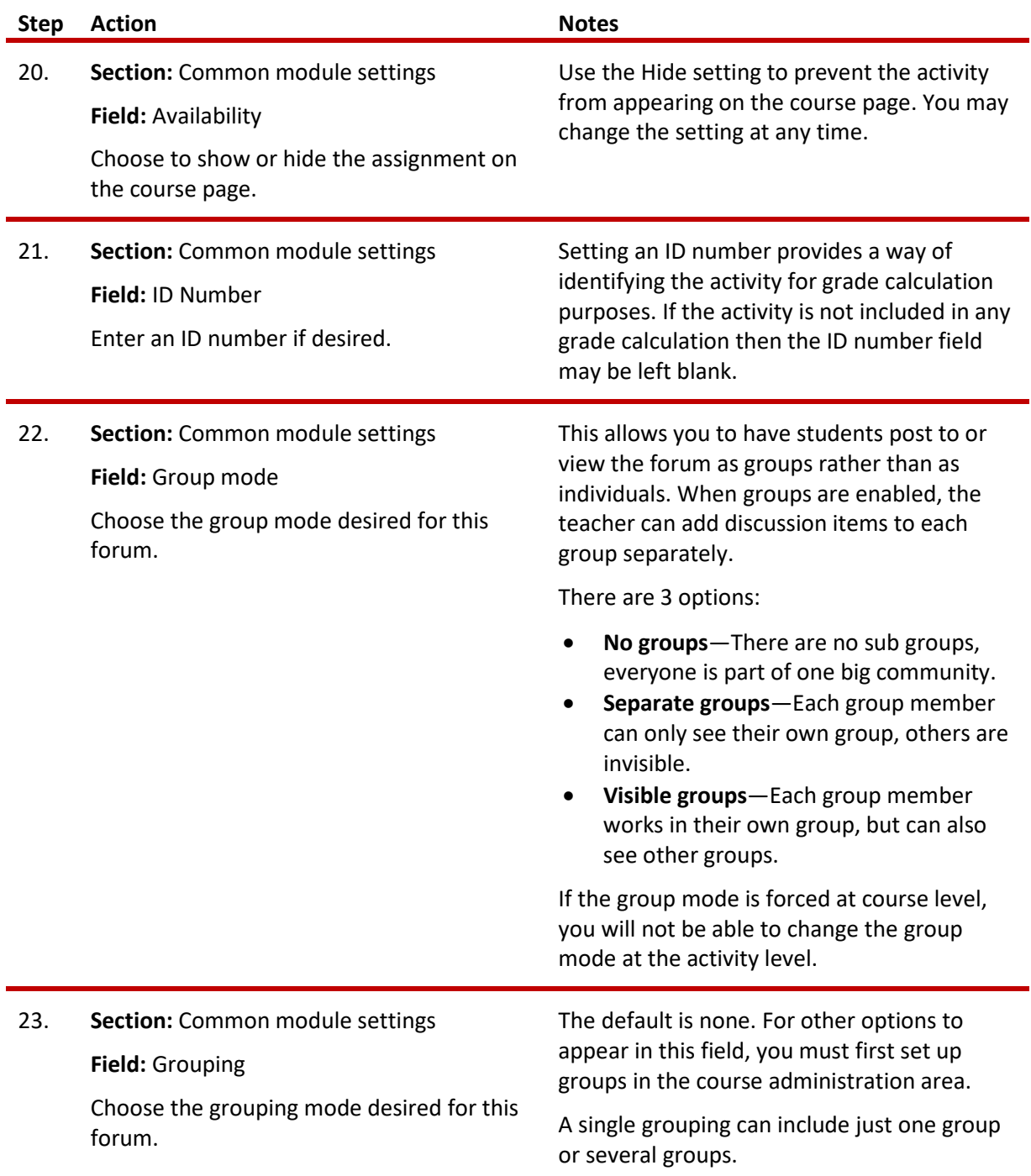

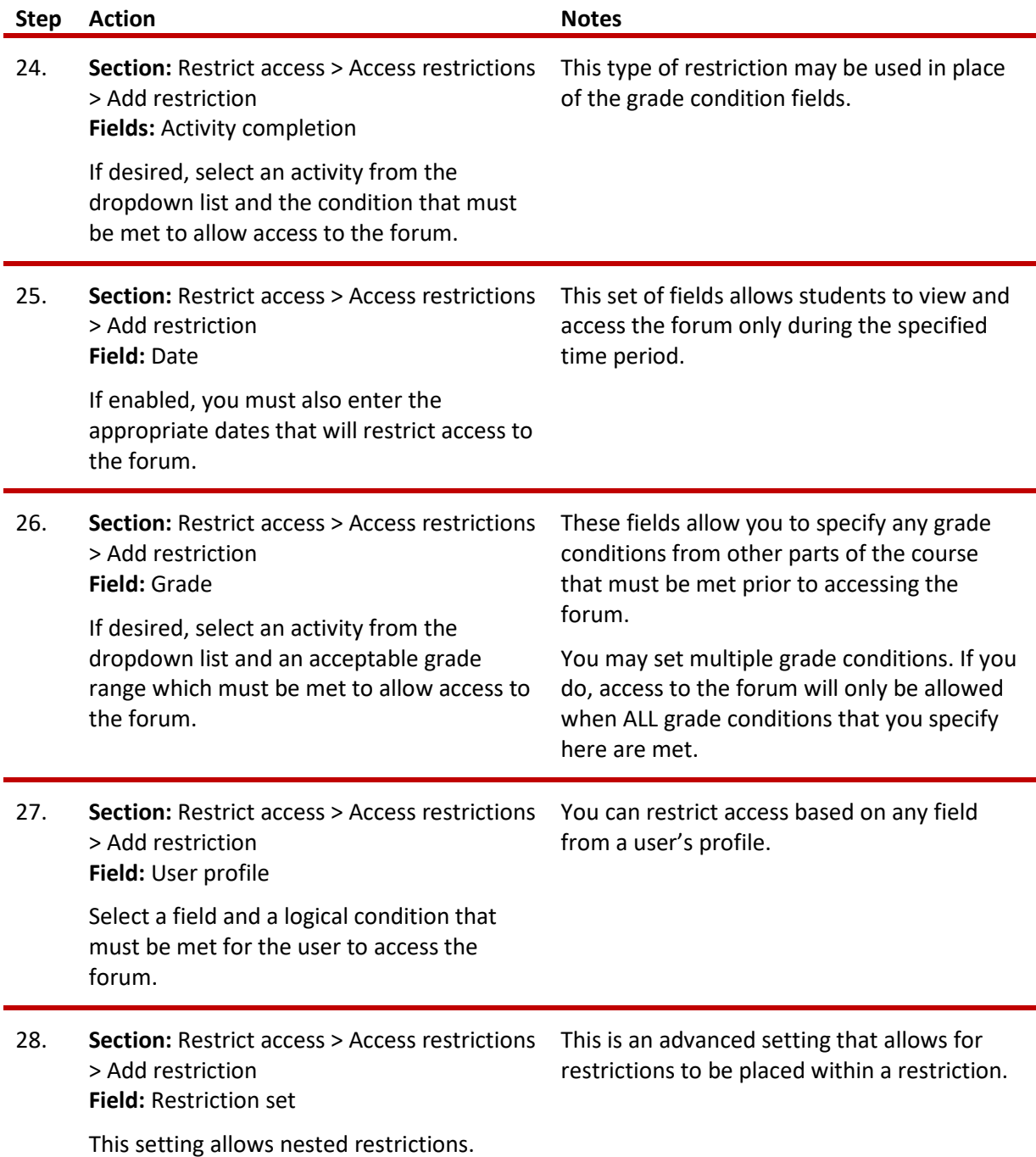

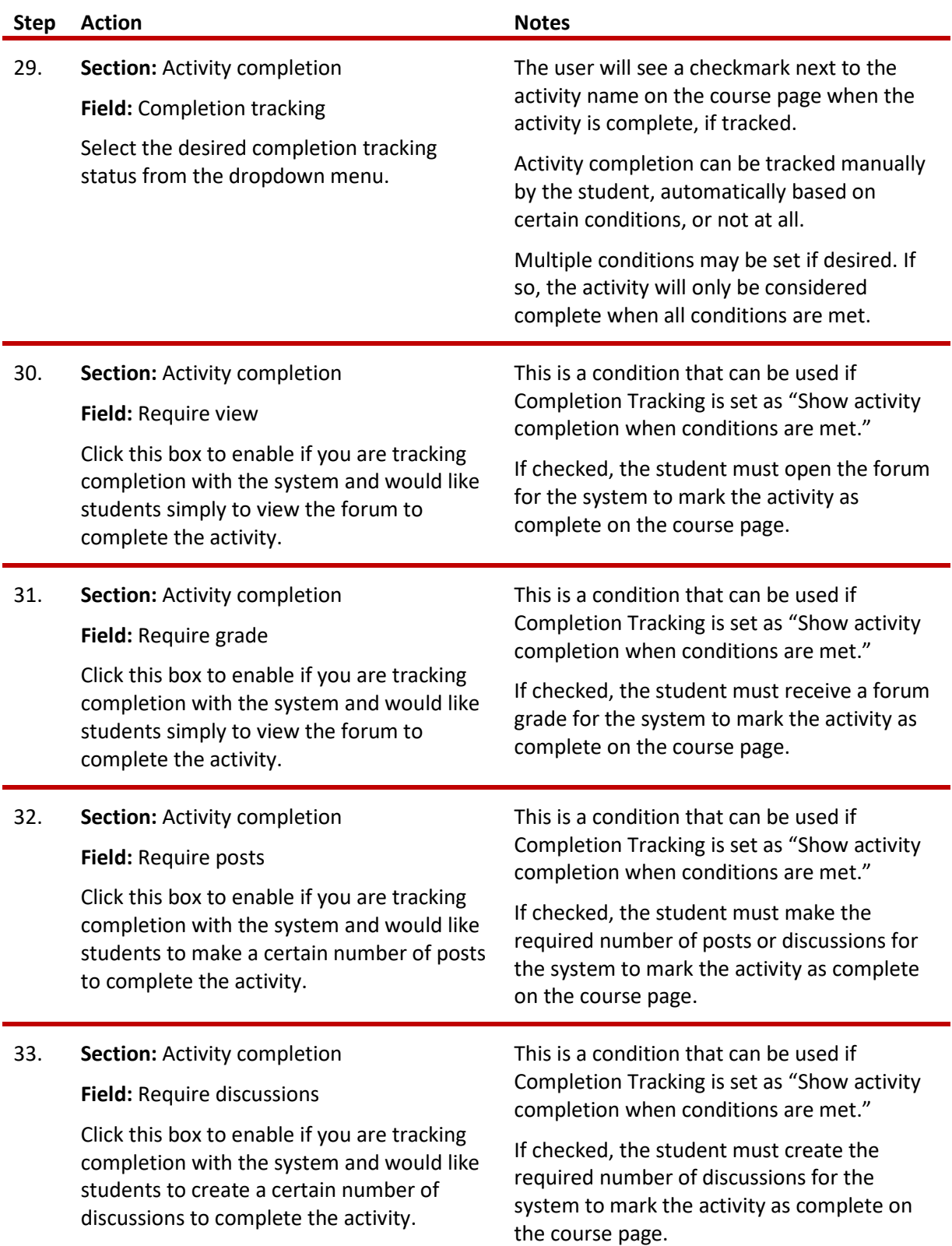

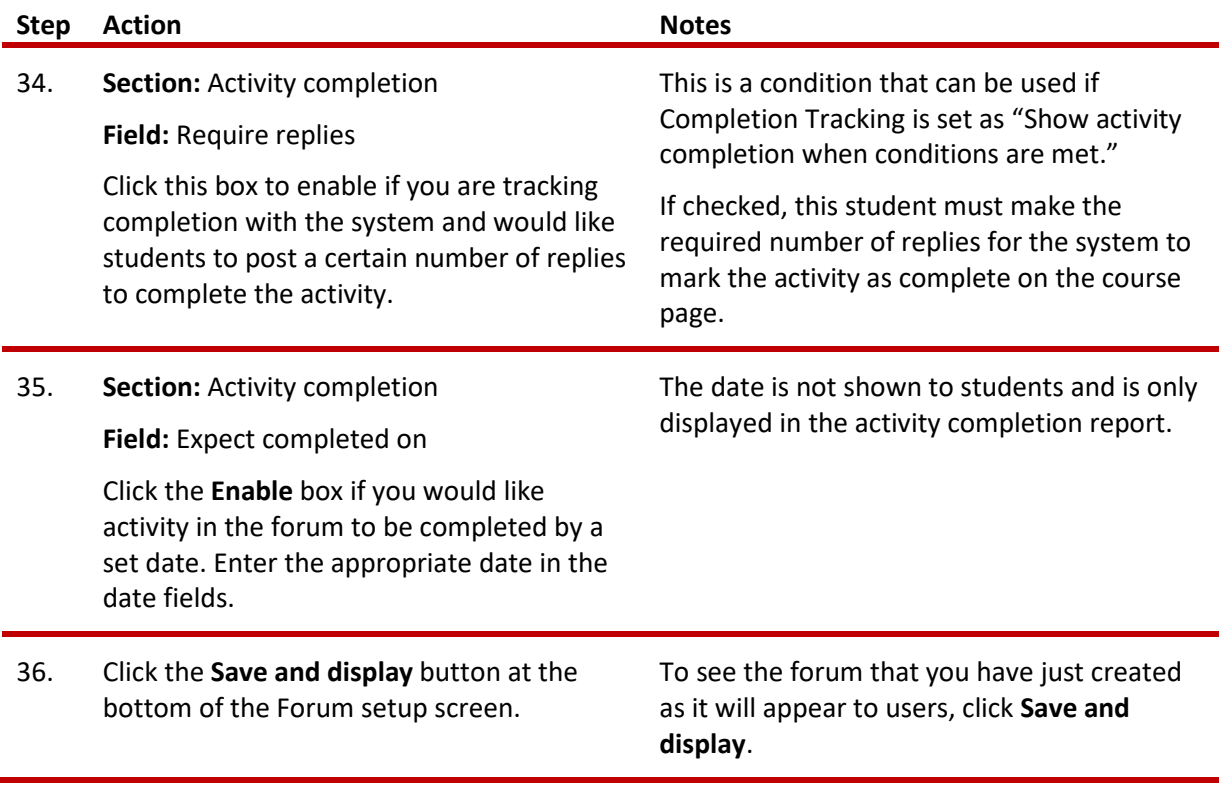

What you see will depend on the parameters that you have set for your forum. You can still modify setup parameters if needed. Notice that forum setup can be performed easily and quickly. A good way to get used to the forum activity and to generate ideas for its use is to collaborate with other teachers. Each of you can set up a different type of forum, and then contribute to each of the forums you have created. This will give you familiarity with exactly what students experience during the forum activity and practice with reviewing posts, and can also get your creative juices flowing.

### <span id="page-10-0"></span>**SUMMARY AND RESOURCES**

This tutorial gave you the steps you will use to set up a Forum Activity in Moodle, including the types of decisions you will be making when you create this type of activity. To learn more about this topic, visit:

- [https://docs.moodle.org/34/en/Forum\\_settings](https://docs.moodle.org/34/en/Forum_settings)
- https://docs.moodle.org/34/en/Using Forum
- [https://docs.moodle.org/34/en/Forum\\_FAQ](https://docs.moodle.org/34/en/Forum_FAQ)
- [MulinBlog: How to best use forum in Moodle courses](http://www.mulinblog.com/best-use-forum-moodle-courses-ideas-tips-professionals/)

### <span id="page-11-0"></span>**HOW TO USE THIS TUTORIAL:**

This tutorial can be used as a self-paced lesson or as a lesson plan in a classroom setting.

#### • **As a self-paced lesson.**

If this is a completely new skill for you, work through the tutorial from beginning to end. However, if you have some prior experience with the topic, use the menu hyperlinks on page one to jump to a topic that you want to learn.

Most topics include hyperlinks to video demonstrations. While the videos are useful, you don't have to watch them. All the information you need is listed in the tutorial text and step instructions.

Use the exercises at the end of the tutorial to practice the skill. This will help to correct any misunderstandings or mistakes before you use the skill in your classroom.

#### • **As a lesson-plan for a classroom.**

When teaching this skill in a classroom, use the tutorial for:

- **Motivation**—Use the tutorial introduction as a springboard for a deeper exploration of how instructors might use this functionality in their classrooms. Encourage discussion and contributions from your students.
- **Demonstration**—Once your learners understand the purpose and pedagogical value of the functionality, demonstrate the steps of the relevant tasks as listed in the tutorial, using your computer and a projection system.
- **Practice**—Use the tutorial exercises for student practice. Assist as necessary.
- **Reference**—Encourage learners to use the tutorial post-session as a reference when using the functionality.

#### Return to the tutorial [main menu.](#page-0-0)

*We would appreciate feedback on this tutorial! Please contact the ctYOU.org General Support Staff listed under contacts on ctYOU.org.*